### **PowerDAQ Thermocouple Rack** <sup>TM</sup>

**PD-TCR User Manual** 

Isolated thermocouple rack for the PowerDAQ boards

November 1998 Edition

© Copyright 1998 Omega Engineering, Inc. All rights reserved

All rights reserved. No part of this publication may be reproduced, stored in a retrieval system, or transmitted, in any form by any means, electronic, mechanical, by photocopying, recording, or otherwise without prior written permission.

First Edition

November 1998 Printing

Information furnished in this manual is believed to be accurate and reliable. However, no responsibility is assumed for its use, or for any infringements of patents or other rights of third parties that may result from its use.

#### **Contacting Omega Engineering**

Address:

OMEGA Engineering, Inc.

One Omega Drive

Stamford, Connecticut 06907-0047

U.S.A.

🖀 Support:

Telephone: 1-800-622-2378

Fax: 1-800-848-4271

□Internet Access:

Support <u>support@omega.com</u>

Web site <u>http://www.omega.com</u>

FTP site ftp://ftp.omega.com

## Table of Contents

| How to Use This Manual              | iv                           |
|-------------------------------------|------------------------------|
| Introduction                        |                              |
| Who Should Read This Book?          | iv                           |
| Organization of This Manual         |                              |
| Conventions Used in This Manual     |                              |
| Feedback                            | v                            |
| Introduction                        |                              |
| About the PowerDAQ <sup>™</sup> TCR | 2                            |
| Features                            |                              |
| PowerDAQ <sup>™</sup> TCR Models    |                              |
| Getting Started                     |                              |
| Installation and Configuration      | 6                            |
| Unpacking                           |                              |
| Hardware                            |                              |
| Installing Multiple Boards          |                              |
| Software                            |                              |
| Installation                        |                              |
| Cables                              |                              |
| J1 Connector                        |                              |
| 5B Mounting Panels                  |                              |
| Architecture                        | Error! Bookmark not defined. |
| Functional Overview                 |                              |
| Analog Input Subsystem (A/D)        | Error! Bookmark not defined. |
| Interconnections                    |                              |
| Connectors                          |                              |
| J1 Connector                        |                              |
| J2 Connector to PD-5BCONN           |                              |
| J3 External Power Connector         |                              |
| Figure 2: PD-TCR External Powe      |                              |
| J20 Header Connector                |                              |
| Calibration                         |                              |
| Overview                            |                              |
| When to calibrate                   |                              |
| Equipment required                  | 21                           |
| Calibration Procedure               |                              |
| Appendix A: Specifications          |                              |
| PD-TCR-xx                           |                              |
| Analog Input                        |                              |
| <b>Appendix B: Common Questions</b> | and Support26                |

| Calibration Questions | Error! Bookmark not defined. |
|-----------------------|------------------------------|
| Service and Support   |                              |
|                       |                              |
| Appendix D: Warranty  |                              |
|                       |                              |
| Glossary              | Error! Bookmark not defined. |
| Index                 |                              |

## List of Figures

| Figure     | e 2: PD-TCR External Power Cor   | nector J37                                  |
|------------|----------------------------------|---------------------------------------------|
|            |                                  | plication showing two boards8               |
| Figure 4:  | PD-5BCONN wiring diagram         |                                             |
| Figure 6:  | Block Diagram of the PowerDA     | Q <sup>™</sup> boards . Error! Bookmark not |
| define     | ed.                              |                                             |
| Figure 7:  | Single-ended Inputs              | Error! Bookmark not defined.                |
| Figure 8:  | Differential Inputs              | Error! Bookmark not defined.                |
| Figure 11: | PowerDAQ <sup>™</sup> Connectors | Error! Bookmark not defined.                |
| Figure 2:  | PD-TCR External Power Con        | nector J317                                 |
| Figure 9:  | PD-TCR J20 connector             |                                             |

## List of Tables

| Table 1:             | PowerDAQ <sup>™</sup> Models         | 4                   |
|----------------------|--------------------------------------|---------------------|
| Table 2:             | PD-TCR Power Requirements            |                     |
| Table 3:             | PD-TCR Cabling Options               | 7                   |
| Table 2:             | Polarity settings for PowerDAQ board | Error! Bookmark not |
| defin                | ed.                                  |                     |
| Table 4:             | Connector Pin Assignments for J1     |                     |
| Table 5:             | Connector Pin Assignments for J2     | 16                  |
| Table 5.             | Connector Fin Assignments for J2     |                     |
| Table 3:<br>Table 2: | PD-TCR Power Requirements            |                     |

## How to Use This Manual

### Introduction

This manual describes the hardware of the PowerDAQ Thermocouple Rack (PD-TCR). The following PD-TCR's are supported:

- PD-TCR-16-J
- PD-TCR-16-K

### Who Should Read This Book?

This manual has been designed to benefit the users of PowerDAQ<sup>TM</sup> PD-TCR. To use the PowerDAQ<sup>TM</sup> TCR, it is assumed that you have basic PC skills, and that you are familiar with Microsoft Windows NT and 95/98 operating environments.

### Organization of This Manual

The PowerDAQ<sup>™</sup> User Manual is organized as follows:

#### **Chapter 1 - Introduction**

This chapter gives you an overview of PowerDAQ<sup>™</sup> TCR features, the various models available and lists what you need to get started.

#### **Chapter 2 - Installation and Configuration**

This chapter explains how to install and configure your PowerDAQ<sup>™</sup> TCR.

#### **Chapter 3 - Interconnections**

This chapter describes the I/O connections to your PowerDAQ<sup>TM</sup> TCR.

#### **Chapter 4 - Calibration**

This chapter discusses the calibration system of your PowerDAQ<sup>TM</sup> TCR.

#### **Appendix A - Specifications**

This chapter lists the PowerDAQ<sup>™</sup> TCR hardware specifications.

#### **Appendix B - Common Questions and Support**

This appendix contains a list of commonly asked questions and their answers relating to usage and special features of your PowerDAQ<sup>™</sup> TCR. Should you require assistance while installing or using PowerDAQ<sup>™</sup> TCR, support service details are also listed.

#### **Appendix C - Warranty**

This appendix contains a detailed explanation of PowerDAQ<sup>™</sup>'s TCR warranty.

#### Index

The Index alphabetically lists topics covered in this manual.

#### Conventions Used in This Manual

These are the main conventions used to help you get the most out of this manual:

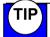

Tips are designed to highlight quick ways to get the job done, or good ideas you might not discover on your own.

Note

Notes alert you to important information.

**CAUTION!** Caution advises you of precautions to take to avoid injury, data loss, or system crash.

Text formatted in **bold** typeface may also represent type that should be entered verbatim or a command, as in the following example:

You can instruct users how to run setup using a command such as **setup.exe**.

#### Feedback

We are interested in any feedback you might have concerning our products and manuals. A Reader Evaluation form is available on the last page of the manual.

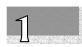

## Introduction

| About the PowerDAQ <sup>™</sup> boardError! Bookmark not defined |                              |  |  |
|------------------------------------------------------------------|------------------------------|--|--|
| Features                                                         | Error! Bookmark not defined. |  |  |
| PowerDAQ <sup>TM</sup> Models                                    | Error! Bookmark not defined. |  |  |
| Getting Started                                                  | Error! Bookmark not defined. |  |  |

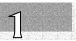

## Introduction

This chapter describes the basic features of the PowerDAQ<sup>™</sup> Thermocouple Rack (TCR).

### About the PowerDAQ<sup>™</sup> TCR

Thank you for purchasing a PowerDAQ<sup>™</sup> TCR. The PowerDAQ<sup>™</sup> TCR board was designed to work with your PowerDAQ OCI data acquisition board.

The PowerDAQ Thermocouple Rack contains sixteen isolated inputs for J or K type thermocouples. It converts the thermocouple inputs to a voltage, and then it is fed as an input to a PowerDAQ PCI board, with an input range of 0-10V.

The PD-TCR is based on a complete instrumentation amplifier and includes a thermocouple cold junction compensator for each channel. It combines an ice point reference with a precalibrated amplifier to produce a high level (10 mV/C) output directly from a thermocouple signal.

Each PD-TCR channel is precalibrated by laser wafer trimming to match the characteristic of type J or K inputs.

The temperature transducer voltages (ZERO potentiometer) and gain control (GAIN potentiometer) can be used to recalibrate the PD-TCR in the field.

The PD-TCR channel accuracy for both the J and K type is  $\pm 1\%$  is a working temperature environment of 0°C to +50°C.

#### Features

The major features of the PowerDAQ<sup>™</sup> TCR are:

- Each channel provides cold junction compensation
- Zero, and scale factor are all pre-calibrated by laser wafer trimming
- Calibrate ZERO and gain for each channel
- Differential input rejects common-mode noise voltage on the thermocouple leads
- Includes PowerDAQ SDK

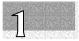

- Data logging and display software with source code in Delphi
- LabVIEW for Windows VI's
- DASYLab, HP VEE and TestPoint support
- Up to 4 PD-TCR's can connect into one or more PowerDAQ 64 channel boards
- Up to 64 Non multiplexed inputs per system
- Uses PowerDAQ PCI bus DAQ boards
- Multiple PowerDAQ boards can be plugged into one PC. Only limited by PCI slots
- Can be mounted in 19" rack using PD-19RACKW
- Each PD-TCR-16-x requires an external universal power supply (PD-PSU-5/15)

Note For the full list of specifications, *see Appendix A: Specifications.* 

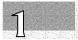

## PowerDAQ<sup>™</sup> TCR Models

- PD-TCR-16-J 16 Channel unit for type J thermocouple
- PD-TCR-16-K 16 Channel unit for type K thermocouple

| Model       | Thermocuple              | Number of channels |
|-------------|--------------------------|--------------------|
| PD-TCR-16-J | Type J (iron-constantan) | 16 isolated        |
| PD-TCR-16-K | Type K (chromel-alumel)  | 16 isolated        |

| Table 1: | PowerDAQ <sup>™</sup> Models |
|----------|------------------------------|
|----------|------------------------------|

## Getting Started

To get your PowerDAQ<sup>™</sup> TCR up and running, ensure that you have the following:

- A computer with a PowerDAQ PCI board installed.
- PowerDAQ<sup>TM</sup> PCI board with user manual.
- PowerDAQ<sup>™</sup> Software for Windows 95/98 or Windows NT. (PowerDAQ Software Development Kit # PD-SDK)
- Minimum 16MB RAM for Windows95/98 and 32MB for Windows NT

# 2

## Installation and Configuration

| Unpacking                             |                              |
|---------------------------------------|------------------------------|
| Hardware                              |                              |
| Software                              |                              |
| Installation                          |                              |
| Base address, DMA, Interrupt settings | Error! Bookmark not defined. |
| Diagnostics                           | Error! Bookmark not defined. |
| Programming the board                 | 8                            |
| Accessories                           | Error! Bookmark not defined. |
| Cables                                | Error! Bookmark not defined. |
| Screw Terminal Panels                 | Error! Bookmark not defined. |
| Complete kits                         | Error! Bookmark not defined. |
| J1 Connector                          | Error! Bookmark not defined. |
| 5B and 7B Mounting Panels             |                              |
| OEM Header Panel                      |                              |

PowerDAQ PCI Board User Manual

## Installation and Configuration

This chapter describes the hardware and software installation and configuration of the PowerDAQ<sup>™</sup> TCR.

### Unpacking

Your PowerDAQ<sup>™</sup> TCR is wrapped in an antistatic bag to protect against electrostatic charges that might damage the board. To avoid damage, proceed as follows:

- 1. Ground yourself with a grounded wrist strap or grounded source.
- 2. Discharge the static electricity by taking the board in the antistatic bag and touching the metal part of your PC.
- 3. Remove the board from the antistatic bag. We suggest you save the bag.
- 4. Inspect the board for any damage. If any damage is found, notify your distributor to return the board to the manufacturer. *See Appendix B: Common Questions and Support.*

Note The PowerDAQ<sup>™</sup> TCR contain sensitive electronic components. Please make sure the proper grounding and electrostatic conditions are used.

#### Hardware

You can install your PowerDAQ<sup>™</sup> TCR as a stand-alone unit or in a 19" rack. We recommend you use the following instructions:

- 1. Turn the PC Off.
- 2. Refer to your PowerDAQ PCI board hardware manual for DAQ board installation instructions.
- 3. The PD-TCR requires external power to be wired at the J3 EXT POWER connector. (The manufacturer suggests using the PD-PSU-5/15 power supply unit. This PSU is switchable 110/220V and can support up to 4 PD-TCR's).

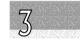

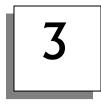

| Input V | Rating                |
|---------|-----------------------|
| + 5V    | ±0.2 Volts 1.5 Amps   |
| +15V    | +0.5/-3 Volts 0.2Amps |
| -15V    | -0.5/+3 Volts 0.2Amps |

#### Table 2: PD-TCR Power Requirements

**CAUTION!** Incorrect wiring can cause permanent damage to the PD-TCR.

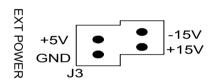

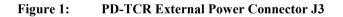

4. Connecting the PD-TCR to the PowerDAQ board(s)

| 16 Channels                                                    | 64 Channels                                                                                                    |
|----------------------------------------------------------------|----------------------------------------------------------------------------------------------------|
| You will need a PD-<br>CBL-96                                  | You will need a PD-<br>5BCONN, PD-CBL-5B<br>and PD-CBL-96.                                                                         |
| Connect J1 on the<br>PD-TCR to the<br>PowerDAQ J1<br>connector | Using a PD-CBL-5B<br>cable, connect J2 to a<br>PD-5BCONN (rack<br>input 1 through 4).<br>Repeat this for each PD-<br>TCR (up to 4) |
|                                                                | Connect J1 on the PD-<br>5BCONN to J1 on the<br>PowerDAQ board.                                                                    |

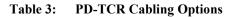

3

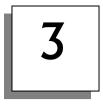

5. Attach thermocouples to the screw terminal marked AIN0 through AIN15. Note the positive and negative positions.

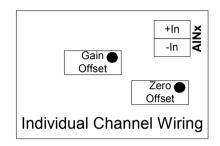

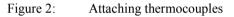

6. Turn the PC on.

The PowerDAQ<sup>™</sup> TCR is now installed. All configuration requirements are set via software.

#### Installing Multiple Boards

You can install multiple PowerDAQ<sup>TM</sup> TCR's using one or more 64 channel PowerDAQ board. See item 4 above in the installation instructions.

#### Software

PowerDAQ<sup>™</sup> TCR software is supplied for Windows 95/98 and Windows NT 4.0 or greater. This is the PowerDAQ SDK (software development kit).

#### Installation

From the floppy disk or CD, run the **SETUP.exe** program. The setup program will take you through the installation process.

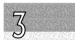

3

As the installation process modifies your Windows registry, you must only install or uninstall the software using the appropriate programs.

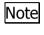

Once the installation is complete, the PC must be rebooted for the proper operation.

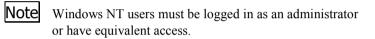

#### TRACK software

The TRACK software is part of the PD-SDK. It is installed with the standard PowerDAQ software.

| File Tools Help | ple rack   |              |                         |                                                         |
|-----------------|------------|--------------|-------------------------|---------------------------------------------------------|
| D 🖸 ? 8 📇       | 0 1        | 2 3 👰 🎯      | 1.                      |                                                         |
| 0 (J) 0.0000    | <b>V</b> 4 | (J) 0.0000 V | 8 (J) 0.0000 V          | 12 (J) 0.0000 V                                         |
| 1 (J) 0.0000    | V 5        | (J) 0.0000 V | 9 (J) 0.0000 V          | 13 (J) 0.0000 V                                         |
| 2 (J) 0.0000    | <b>V</b> 6 | (J) 0.0000 V | 10 (J) 0.0000 V         | 14 (J) 0.0000 V                                         |
| 3 (J) 0.0000    | <b>V</b> 7 | (J) 0.0000 V | 11 (J) 0.0000 V         | 15 (J) 0.0000 V                                         |
| Chart channels  | _          | Thermoco     | uple rack chart display |                                                         |
| 1 0 🗘           | °          |              |                         | Chart channel 1     Chart channel 2     Chart channel 3 |
| 2 1             |            |              |                         | - Chart channel 4                                       |
| 3 2 🔹           | -1         |              |                         |                                                         |
| 4 3 🖡           |            |              |                         |                                                         |
| Rate 1 s -      | -2         |              | 00:00:00                |                                                         |
|                 |            |              |                         |                                                         |

Figure 3: TRACK software- online help is included

3

# 3

#### Features of TRACK:

- Used for calibration of the PD-TCR
- Independent channel selection for Volts, Deg C or Deg F
- Can log data to text file
- Import log file into Excel

| Thermocouple and board se                                        | ttings                                                                         | ×                                                   |                                   |
|------------------------------------------------------------------|--------------------------------------------------------------------------------|-----------------------------------------------------|-----------------------------------|
| Board Acquisition                                                |                                                                                |                                                     | 57                                |
| Log file settings                                                |                                                                                |                                                     | 3                                 |
| c:\tcouple.log                                                   |                                                                                |                                                     | 0.400 400 400 400 400 400 400 400 |
| Create log for<br>C Not created<br>C All channels<br>O No change | <ul> <li>Include header info</li> <li>Append exist file</li> </ul>             | ormation                                            |                                   |
| Couple type for all channels ¬                                   | Measurement mode                                                               | - Input range                                       |                                   |
| No change                                                        | No change                                                                      | No change                                           |                                   |
| C K thermocouple<br>C J thermocouple                             | <ul> <li>Volts</li> <li>Celsius degrees</li> <li>Fahrenheit degrees</li> </ul> | C 0100 °C<br>C 0200 °C<br>C 0400 °C<br>C Full range |                                   |
|                                                                  | OK Cancel                                                                      |                                                     |                                   |

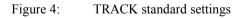

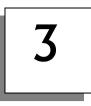

| PowerDAQ thermocouple rack                                                                                                |         |                            |                                  |                  |                                                             |
|----------------------------------------------------------------------------------------------------|---------|----------------------------|----------------------------------|------------------|-------------------------------------------------------------|
| Elle Iools Help                                                                                                    | 0       | ĩ                          |                                  |                  |                                                             |
| 0 (J) 0. Vots<br>1 (J) 0° <sup>1</sup> Cetsius<br>Tahrenheit<br>2 (J) 0° <sup>32</sup> . 210 °F<br><sup>32</sup> . 210 °F |         | 8 (J)<br>9 (J)<br>10 (J)   | 0.0000 V<br>0.0000 V<br>0.0000 V | 13 (J)<br>14 (J) | ) 0.0000 V<br>) 0.0000 V<br>) 0.0000 V                      |
| Chart chamers                                                                                                    | <b></b> | II (J)<br>ble rack chart ( | 0.0000 V                         |                  | 0.0000 V                                                    |
|                                                                                                    |         |                            |                                  |                  | - Chart channel 2<br>- Chart channel 3<br>- Chart channel 4 |
| 3 3 4 -1<br>4 2 4                                                                                                    |         |                            |                                  |                  |                                                             |
| Rate 1 s                                                                                                    |         |                            | //                               | 00:00:05         |                                                             |
| Change measurement mode of thermocouple to Volts                                                                          |         |                            |                                  |                  |                                                             |

Figure 5: Configuring individual channels

Individual channels can be set to display Volts, Celsius or Fahrenheit. This setup information is stored in a configuration .INI file. (File name: tcouple.ini Located: Windows system directory) This file can be retrieved to reset the system setup. 3

# 4

## Interconnections

| Connectors           |    |
|----------------------|----|
| J1 Connector         | 15 |
| J2 Digital Connector | 16 |
| Signal Descriptions  | 17 |

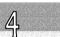

## Interconnections

### Connectors

Note The PowerDAQ<sup>™</sup> TCR are supplied with no cables

The PowerDAQ<sup>™</sup> TCR has four connectors:

- 96-contact pin-less main connector (J1) used to connector directly to 16 channel PowerDAQ boards.
- 24-way header connector (J2) used to connect to PD-5BCONN distribution panel
- 5 by 2 header connector (J20) triggering capabilities
- 4 header External power Connector (J3)

#### J1 Connector

| AIN0  | 48 | 96 | AIN32                                            |
|-------|----|----|--------------------------------------------------|
| AIN1  | 47 | 95 | AIN33                                            |
| AIN2  | 46 | 94 | AIN34                                            |
| AIN3  | 45 | 93 | AGND                                             |
| AIN4  | 44 | 92 | AIN35                                            |
| AIN5  | 43 | 91 | AIN36                                            |
| AGND  | 42 | 90 | AIN37                                            |
| AIN6  | 41 | 89 | AIN38                                            |
| AIN7  | 40 | 88 | AIN39                                            |
| AIN8  | 39 | 87 | AIN40                                            |
| AIN9  | 38 | 86 | AGND                                             |
| AIN10 | 37 | 85 | AIN41                                            |
| AIN11 | 36 | 84 | AIN42                                            |
| AGND  | 35 | 83 | AIN43                                            |
| AIN12 | 34 | 82 | AIN44                                            |
| AIN13 | 33 | 81 | AIN45                                            |
| AIN14 | 32 | 80 | AIN46                                            |
| AIN15 | 31 | 79 | AGND                                             |
| AIN16 | 30 | 78 | AIN47                                            |
| AIN17 | 29 | 77 | AIN48                                            |
| AGND  | 28 | 76 | AIN49                                            |
| AIN18 | 27 | 75 | AIN50                                            |
| AIN19 | 26 | 74 | AIN51                                            |
| AIN20 | 25 | 73 | AIN52                                            |
| AIN21 | 24 | 72 | AIN53                                            |
| AIN22 | 23 | 71 | AGND                                             |
| AIN23 | 22 | 70 | AIN54                                            |
| AGND  | 21 | 69 | AIN55                                            |
| AIN24 | 20 | 68 | AIN56                                            |
| AIN25 | 19 | 67 | AIN57                                            |
| AIN26 | 18 | 66 | AIN58                                            |
| AIN27 | 17 | 65 | AIN59                                            |
| AIN28 | 16 | 64 | AGND                                             |
| AIN29 | 15 | 63 | AIN60                                            |
| AIN30 | 14 | 62 | AIN61                                            |
| AIN31 | 13 | 61 | AIN62                                            |
| DGND  | 12 | 60 | AIN63                                            |
| AGND  | 11 | 59 | ADC Channel List Start Input / Burst Clock       |
| AGND  | 10 | 58 | +12V                                             |
| DGND  | 9  | 57 | AGND                                             |
| AOUT1 | 8  | 56 | AGND                                             |
| AGND  | 7  | 55 | -12V                                             |
| AGND  | 6  | 54 | ADC Conversion Start Input / Pacer Clock         |
| AGND  | 5  | 53 | ADC Conversion Start Output / Pacer<br>Clock out |
| AOUT0 | 4  | 52 | +5V                                              |
| AGND  | 3  | 51 | DSP Trigger Input / External Clock               |
| AGND  | 2  | 50 | AGND                                             |
| AGND  | 1  | 49 | AGND                                             |
|       |    | -  |                                                  |

| Table 4: Connector Pin Assignments for J1 | Table 4: | <b>Connector Pi</b> | in Assignments | s for J1 |
|-------------------------------------------|----------|---------------------|----------------|----------|
|-------------------------------------------|----------|---------------------|----------------|----------|

#### J2 Connector to PD-5BCONN

| AIN0 | 1  | 2  | AIN8  |
|------|----|----|-------|
| AGND | 3  | 4  | AIN9  |
| AIN1 | 5  | 6  | AGND  |
| AIN2 | 7  | 8  | AIN10 |
| AGND | 9  | 10 | AIN11 |
| AIN3 | 11 | 12 | AGND  |
| AIN4 | 13 | 14 | AIN12 |
| AGND | 15 | 16 | AIN13 |
| AIN5 | 17 | 18 | AGND  |
| AIN6 | 19 | 20 | AIN14 |
| AGND | 21 | 22 | AIN15 |
| AIN7 | 23 | 24 | AGND  |

This connector is compatible with the 5B type 42-way IDC header.

| Table 5: Con | nector Pin | Assignments | for | J2 |
|--------------|------------|-------------|-----|----|
|--------------|------------|-------------|-----|----|

J3 External Power Connector

| Input V       | Rating                  |
|---------------|-------------------------|
| + 5V          | ±0.2 Volts 1.5 Amps     |
| + 12V or +15V | +0.5/-1.5 Volts 0.2Amps |
| - 12 or -15V  | -0.5/+1.5 Volts 0.2Amps |

Table 6: PD-TCR Power Requirements

**CAUTION!** Incorrect wiring can cause permanent damage to the PD-TCR.

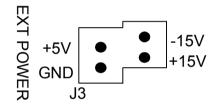

Figure 6: PD-TCR External Power Connector J3

#### J20 Header Connector

This connector supports:

- Clocking and triggering
- Analog Output (AOut0 and AOut1)

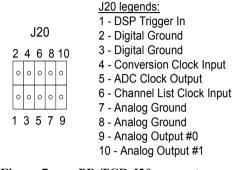

Figure 7: PD-TCR J20 connector

For complete information on using this connector, please refer to the PowerDAQ hardware users manual.

#### 5B Mounting Panels (PD-5BCONN)

To accommodate popular 5B type signal conditioning panels, we offer a simple but practical breakout terminal panel. (PN PD-5BCONN). These panels connect the PowerDAQ<sup>TM</sup> board J1 connector to the breakout panel. The connections are then distributed in four groups of 16 channels to the header connector (5B).

The PD-5BCONN can be mounted in a 19" rack (PN PD-19RACK) or used standalone.

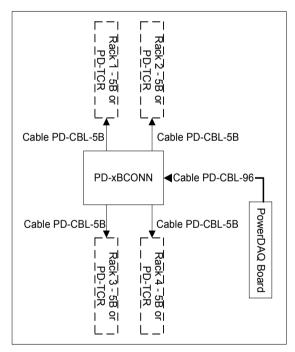

Figure 8: PD-5BCONN wiring diagram

# 5

## Calibration

| Overview                         |                              |
|----------------------------------|------------------------------|
| When to calibrate                |                              |
| Requirements                     | Error! Bookmark not defined. |
| Equipment required               |                              |
| Auto Calibration                 |                              |
| Manual Calibration               | Error! Bookmark not defined. |
| Manual Analog Input Calibration  | Error! Bookmark not defined. |
| Manual Analog Output Calibration | Error! Bookmark not defined. |

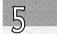

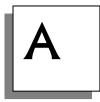

## Calibration

#### Overview

This chapter contains information on the calibration procedures for the PowerDAQ TCR

#### When to calibrate

The PD-TCR is calibrated for 0 to 200 Celsius degrees, but for best precision, you should recalibrate the board in the actual working environment.

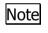

Allow the host PC and the board to warm up for at least one hour before calibration.

#### Equipment required

Thermocouple calibrator for the type of thermocouples you with to use.

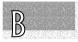

# Α

### Calibration Procedure

- 1. Install and connect PowerDAQ board and Thermocouple Rack
- 2. Run TRack.exe program located in the PowerDAQ group
- 3. Open Tools/Settings dialog and select "Acquisition"
- 4. Set the temperature range , thermocouple type and **Volts** measurement mode
- 5. Run acquisition
- 6. Connect calibration device for each channel that requires calibration
- 7. Set 0 Deg. C on calibration device
- 8. Starting with **ZERO** on the potentiometer(blue) on the rack, set voltage input range to 0.0001-0.003 Volts (0.0001-0.0008 recommended) to calibrate each channel.

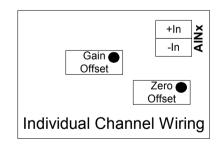

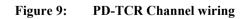

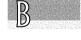

# Α

- 9. Stop acquisition
- 10. Open Tools/Settings dialogue and select "Acquisition" and change measurement mode to **Celsius degrees**.
- 11. Set calibration device to most useful temperature
- 12. Run acquisition
- 13. Using the **GAIN** potentiometer (gray) for calibrated channel on the rack, set temperature in accordance with settings in step 11.
- 14. Repeat steps 2-13 for each channel or connect calibration device to all channels before calibration (only iron wires allowed)

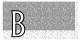

# Appendix A: Specifications

## PD-TCR-xx

## Isolated thermocouple rack

| Number of channels              | 16 single ended             |
|---------------------------------|-----------------------------|
| Channel isolation               | 1000 V per channel          |
| Calibration Error @ 25 °C.      | ± 3°C                       |
| Stability vs. Temperature       | $\pm 0.05^{\circ}$ C./ °C   |
| Gain error                      | ± 1.5%                      |
| Operating Temperature<br>Range  | -55 to +125 °C              |
| Input range to PowerDAQ         | 0 - 10V                     |
| Dimensions (with feet, No rack) | 17.4" L x 1.87" H x 7.00" W |
| 19" rack option available       | PD-19RACKW                  |
| PD-19RACKW dimensions           | 17.6" L x 3.62" H x 7.00" W |

## PD-PSU-5/15

## External power supply

| Number of PD-TCR that can be powered | 4                                                   |
|--------------------------------------|-----------------------------------------------------|
| DC output voltage                    | <i>CH1:</i> +5V, <i>CH2:</i> +15V, <i>CH3:</i> -15V |
| Output current                       | <i>CH1:</i> 10A, <i>CH2:</i> 2.5A, <i>CH3:</i> 1A   |

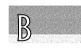

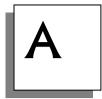

Input voltage range

Dimensions

Weight

Safety Standards

EMC Standards

85 ~ 132 VAC / 170 ~ 254 VAC Selected by swtich 190 x 110 x 50 mm

0.83 Kg

Meets UL10112

Meets FCC Part 15 J Class B

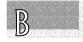

# В

## Appendix B: Common Questions and Support

#### THERMOCOUPLE BASICS

A Thermocouples are economical and rugged; they have reason-ably good long-term stability. Because of their small size, they respond quickly and are good choices where fast response is important. They function over temperature ranges from cryogenics to jet-engine exhaust and have reasonable linearity and accuracy.

Because the number of free electrons in a piece of metal depends on both temperature and composition of the metal, two pieces of dissimilar metal in isothermal and contact will exhibit a potential difference that is a repeatable function of temperature. The resulting voltage depends on the temperatures, T1 (unknown temperature) and T2 (ice point reference), in a repeatable way.

Since the thermocouple is basically a differential rather than absolute measuring device, a known reference temperature is required for one of the junctions if the temperature of the other is to be inferred from the output voltage. Thermocouples made of specially selected materials have been exhaustively characterized in terms of voltage versus temperature compared to primary temperature standards. Most notably the water-ice point of  $0^{\circ}C$  is used for tables of standard thermocouple performance.

An alternative measurement technique, is used in most practical applications where accuracy requirements do not warrant maintenance of primary standards. The reference junction temperature is allowed to change with the environment of the measurement system, but it is carefully measured by some type of absolute thermometer. A measurement of the thermocouple voltage combined with a knowledge of  $\left( \right)$ 

the reference temperature can be used to calculate the measurement junction temperature. Usual practice, however, is to use a convenient thermoelectric method to measure the reference temperature and to arrange its output voltage so that it corresponds to a thermocouple referred to 0°C. This voltage is simply added to the thermocouple voltage and the sum then corresponds to the standard voltage tabulated for an ice-point referenced thermocouple.

The temperature sensitivity of silicon integrated circuit transistors is quite predictable and repeatable. This sensitivity is exploited in the PD-TCR to produce a temperature related voltage to compensate the reference of "cold" junction of a thermocouple.

# ${oldsymbol Q}$ using type t thermocouples with the PD-tcr

Because of the similarity of thermal EMFs in the  $0 \,^{\circ}$  to  $+50 \,^{\circ}$ range between type K and type T thermocouples, the PD-TCR can be directly used with both types of inputs. Within this temperature range the PD-TCR should exhibit no more than an additional  $0.2 \,^{\circ}$  output calibration error when used with type T inputs. The error arises because the ice point is trimmed to type K characteristics at 25  $^{\circ}$ C.

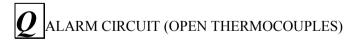

 $\mathbf{A}$  The PD-TCR software will detect open thermocouple channels. This occurs when the value read by the software is random.

# ${\it \varrho}$ thermal environment effects

The inherent low power dissipation of the PD-TCR and the low thermal resistance of the channel make self-heating errors almost negligible. For example, in still air the channel to ambient thermal resistance is about 80 C/watt. At the nominal dissipation of 800 W the self-heating in free air is less than.065 C. Submerged in fluorinert liquid (unstirred) the thermal resistance is about 40 C/watt, resulting in a self+T heating error of about 0.032 C.

## ${\it Q}$ stability over temperature

*Each PD-TCR is tested for error over temperature with the measuring thermocouple at 0 C. The combined effects of cold junction compensation error, amplifier offset drift and gain determine the stability of the PD-TCR output over the rated ambient temperature range.* 

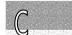

### Service and Support

If you have technical problems using PowerDAQ<sup>™</sup>, our Technical Support department can be reached by:

| Telephone: | (617) 924 1155       |
|------------|----------------------|
| Fax:       | (617) 924 1441       |
| Email:     | support@Omegadaq.com |
| Web Site:  | www.Omegadaq.com     |

For the most efficient service, please be available at your computer and be prepared to answer several questions listed on the following page when you call for technical support. This information helps us identify specific system and configuration-related problems.

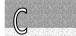

#### **Technical Support Form**

Photocopy this form and update it each time you make changes to your software or hardware. Completing this form accurately before contacting us for technical support helps our application engineers answer your questions more efficiently.

What is the name and version number of the product?

What version of Windows are you using? \_\_\_\_\_\_ What programming language and version?

Is the board set at factory configuration?

Have you run the board diagnostics? What were the results?

Did the system ever work ? If so, what changed (moved location, installed other boards, software etc..)

Have you run the sample programs? What were the results?

Have you verified that all your connections are made properly and are secure?

Have you been able to isolate the source of your problem: input or output device, board, software?

What other boards or applications are installed in your system?

How much RAM do you have? \_\_\_\_\_\_ What size hard disk are you using? \_\_\_\_\_\_ How fast is your CPU? \_\_\_\_\_\_ How fast is your host data bus?

If you are on a network, what type of network are you using and approximately how many users are on the network?

Please specify whether or not the problem occurred more than once

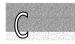

# D

## Appendix D: Warranty

#### Overview

IBM, IBM PC/XT/AT and IBM PS/2 are trademarks of International Business Machine Corporation.

BASIC is a trademark of Dartmouth College.

Microsoft is a trademark of Microsoft Corporation.

LabVIEW, LabWindows/CVI is a trademark of National Instruments Corporation

All PowerDAQ<sup>™</sup> boards have received CE Mark certification according to the following:

- EN55011
- EN50082-1

Life Support Policy

OMEGA ENGINEERING' PRODUCTS ARE NOT AUTHORIZED FOR USE AS CRITICAL COMPONENTS IN LIFE SUPPORT DEVICES OR SYSTEMS WITHOUT THE EXPRESS WRITTEN APPROVAL OF THE LEGAL AFFAIRS DEPARTMENT OF OMEGA ENGINEERING CORPORATION. As used herein:

1. Life support devices or systems are devices or systems which, (a) are intended for surgical implant into the body, or (b) support or sustain life, and whose failure to perform, when properly used in accordance with instructions for use provided in the labeling, can reasonably be expected to result in a significant injury to the user or (c) should the device or system fail to perform, may reasonably be expected to result in a significant hazard to human life, or a significant potential for injury to the user.

2. A critical component is any component of a life support device or system whose failure to perform can be reasonably expected to cause the failure of the life support device or system, or to effect its safety or effectiveness.

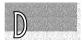

D

Omega Engineering, inc. warrants that the products furnished under this agreement will be free from material defects for a period of one year from the date of shipment. The customer shall provide notice to Omega Engineering of such defect within one week after the Customer's discovery of such defect. The sole obligation and liability of Untied Electronic Industries under this warranty shall be to repair or replace, at its option, without cost to the Customer, the product or part which is so defective and as to which such notice is given.

Upon request by Omega Engineering, the product or part claimed to be defective shall immediately be returned at the customer's expense to Omega Engineering.

There shall be no warranty or liability for any products or parts which have been subject to misuses, accident, negligence, failure or electrical power or modification by the Customer without Omega Engineering' approval. Final determination of warranty eligibility shall be made by Omega Engineering. If a warranty claim is considered invalid for any reason, the Customer will be charged for services performed and expenses incurred by Omega Engineering in handling and shipping the return item.

As to replacement parts supplied or repairs made during the original warranty period, the warranty period of the replacement or repaired part shall terminate with the termination of the warranty period with respect to the original product or part.

THE FOREGOING WARRANTY CONSTITUTES UNTIED ELECTRONICS INDUSTRIES SOLE LIABILITY AND THE CUSTOMER'S SOLE REMEDT WITH RESPECT TO THE PRODUCTS AND IS IN LIEU OF ALL OTHER WARRANTIES. LIABILITIES AND REMEDIES, EXCEPT AS THUS PROVIDED, OMEGA ENGINEERING DISCLAIMS ALL WARRANTIES, EXPRESSED OR IMPLIED, INCLUDING ANY WARRANTY OF MERCHANTABILITY OR FITNESS FOR A PARTICULAR PURPOSE.

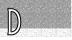

## Index

5B Backplanes, 13 7B Backplanes, 13 Accessories, 10 Analog Input Clocking, 26 Analog Input Subsystem, 18 Analog Output Clocking and Triggering, 28 Analog Output Subsystem, 21 Base address, 8 Board specifications, 41 Cables, 11 Calibration, 37 CE Mark CE Mark Certification, 53 **Control Panel**, 9 Counter/Timer Subsystem, 22 Diagnostics, 9 Differential Inputs, 19 Digital I/O Subsystem, 21 Dimensions for accessories, 46 DMA, 8 DSP Processor, 24 EXT TRIG IN, 27 Glossary, 56 Installation hardware and software, 7 Interrupts, 8 J1 Connector, 12 J1 Connector Pinouts, 32 J2 Digital Connector Pinouts, 33 Life Support Policy, 53 Mating connector, 45 Motorola 56301, 24 OEM Header Panel, 14 PCI Bus Interface, 25 PCI Specification, 47 PD-100HDR, 14 PD-19RACK, 44 PD-5BCONN, 13 PD-7BCONN, 13 PD-CBL-37, 11, 42 **PD-CBL-5B**, 42 **PD-CBL-7B**, 42 PD-CBL-96, 11, 42 PD-STP-96, 11

PD-STP-9616, 11 PD-STP-9616-KIT, 12 PD-STP-96-KIT, 12 Programming, 10 Screw Terminal Panels, 11 Service and Support, 50 Signal Descriptions, 34 Single Ended, 19 Synchronizing Analog Input and Analog Output, 29 Timing and Control, 26 Trigger EXT TRIG IN, 27 Types of boards PowerDAQ<sup>TM</sup> boards supported, 3 Warranty, 53

# **Reader Evaluation**

We are committed to improving the quality of our documentation, in order to serve you better. Your feedback will help us in the effort. Thanks for taking the time to fill out and return this form.

| Is the manual well organized? (PD-TCR)                                       | Yes  | No No       |      |
|------------------------------------------------------------------------------|------|-------------|------|
| Can you find information easily?                                             | Yes  | No No       |      |
| Were you able to install the PowerDAQ <sup>™</sup> boards?                   | Yes  | No No       |      |
| Were you able to connect the PowerDAQ <sup>™</sup> board to the accessories? | Yes  | No No       |      |
| Did you find any technical errors?                                           | Yes  | No No       |      |
| Is the manual size appropriate?                                              | Yes  | No No       |      |
| Are the design, type style, and layout attractive?                           | Yes  | No No       |      |
| Is the quality of illustrations satisfactory?                                | Yes  | No No       |      |
| How would you rate this manual?                                              | Good | <b>Fair</b> | Poor |
| Why?                                                                         |      |             |      |
| Suggested improvements:                                                      |      |             |      |
| Other Comments:                                                              |      |             |      |
| Your background (optional)                                                   |      |             | _    |
|                                                                              |      |             |      |
| Your application:                                                            |      |             |      |